# Configurazione del backup ISDN per i collegamenti WAN con route statiche mobili  $\overline{a}$

## Sommario

[Introduzione](#page-0-0) **[Prerequisiti](#page-0-1) [Requisiti](#page-0-2)** [Componenti usati](#page-0-3) **[Convenzioni](#page-1-0)** [Nozioni di base](#page-1-1) **[Configurazione](#page-1-2)** [Esempio di rete](#page-1-3) [Configurazioni](#page-2-0) **[Verifica](#page-4-0)** [Modifiche alla tabella di routing](#page-4-1) [Risoluzione dei problemi](#page-6-0) [Output di debug](#page-7-0) [Informazioni correlate](#page-7-1)

### <span id="page-0-0"></span>**Introduzione**

In questa configurazione di esempio viene illustrato come eseguire il backup di un collegamento Frame Relay con ISDN (Integrated Services Digital Network) utilizzando route statiche mobili e routing DDR (Dial-on-Demand).

# <span id="page-0-1"></span>**Prerequisiti**

### <span id="page-0-2"></span>**Requisiti**

Nessun requisito specifico previsto per questo documento.

### <span id="page-0-3"></span>Componenti usati

Questa configurazione è stata sviluppata e testata utilizzando le versioni software e hardware riportate di seguito.

- Cisco 2503 Router
- Il software Cisco IOS® versione 12.2(7b) era in esecuzione su entrambi i router

Le informazioni discusse in questo documento fanno riferimento a dispositivi usati in uno specifico ambiente di emulazione. Su tutti i dispositivi menzionati nel documento la configurazione è stata

ripristinata ai valori predefiniti. Se la rete è operativa, valutare attentamente eventuali conseguenze derivanti dall'uso dei comandi.

### <span id="page-1-0"></span>**Convenzioni**

Per ulteriori informazioni sulle convenzioni usate, consultare il documento [Cisco sulle convenzioni](//www.cisco.com/en/US/tech/tk801/tk36/technologies_tech_note09186a0080121ac5.shtml) [nei suggerimenti tecnici](//www.cisco.com/en/US/tech/tk801/tk36/technologies_tech_note09186a0080121ac5.shtml).

#### <span id="page-1-1"></span>Nozioni di base

Uno degli obiettivi di implementazione dei collegamenti WAN è quello di fornire un modo per eseguire il backup del collegamento, in caso di guasto. ISDN fornisce spesso questo backup. Cisco offre strategie di backup in grado di ottenere le stesse funzionalità ma in modi diversi. Se le informazioni di routing vengono passate attraverso il collegamento frame relay, un percorso statico mobile può attivare il collegamento di backup se il collegamento frame relay smette di passare le informazioni.

Nota: nell'esempio viene mostrato un backup per Frame Relay che utilizza route statiche mobili. Tuttavia, è possibile utilizzare questo metodo anche per eseguire il backup di qualsiasi collegamento WAN.

Altre soluzioni possono utilizzare un'interfaccia di backup (vedere [Configurazione di un'interfaccia](//www.cisco.com/en/US/docs/ios/12_1/wan/configuration/guide/wcdfrely.html#xtocid48) [di backup per una sottointerfaccia](//www.cisco.com/en/US/docs/ios/12_1/wan/configuration/guide/wcdfrely.html#xtocid48)) o Dialer Watch. Se si utilizza l'approccio del comando backup interface, le sottointerfacce point-to-point sono vantaggiose in quanto le interfacce principali o multipunto possono rimanere nello stato attivo/attivo anche se le connessioni virtuali permanenti (PVC) si interrompono con il frame relay.

Per ulteriori informazioni sulla configurazione del backup DDR, consultare il documento relativo alla [configurazione e alla risoluzione dei problemi del backup DDR](//www.cisco.com/warp/customer/471/backup_cookbook.html). È inoltre possibile fare riferimento al documento [Evaluating Backup Interfaces, Floating Static Routes e Dialer Watch for](//www.cisco.com/warp/customer/123/backup-main.html) [DDR Backup](//www.cisco.com/warp/customer/123/backup-main.html) per ulteriori informazioni sui vari metodi di backup DDR.

## <span id="page-1-2"></span>**Configurazione**

In questa sezione vengono presentate le informazioni necessarie per configurare le funzionalità descritte più avanti nel documento.

Nota: per ulteriori informazioni sui comandi menzionati in questo documento, usare lo strumento di ricerca dei comandi per IOS.

#### <span id="page-1-3"></span>Esempio di rete

Questo documento utilizza le impostazioni di rete mostrate nel diagramma sottostante.

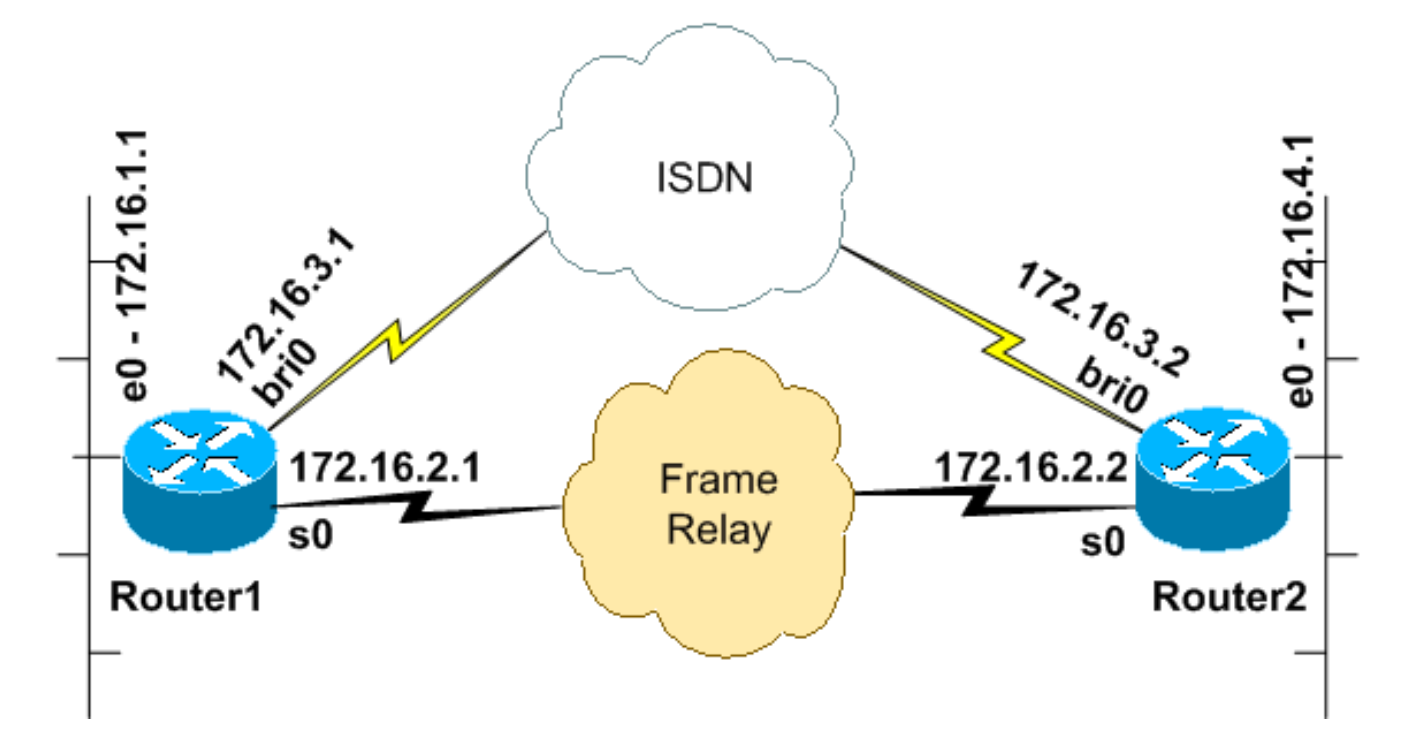

#### <span id="page-2-0"></span>**Configurazioni**

Questo documento utilizza le configurazioni mostrate di seguito.

Questa configurazione è stata testata con il software Cisco IOS versione 12.2(7b) su router serie 2500. Gli stessi concetti di configurazione si applicano a una topologia di router simile o ad altre versioni di Cisco IOS.

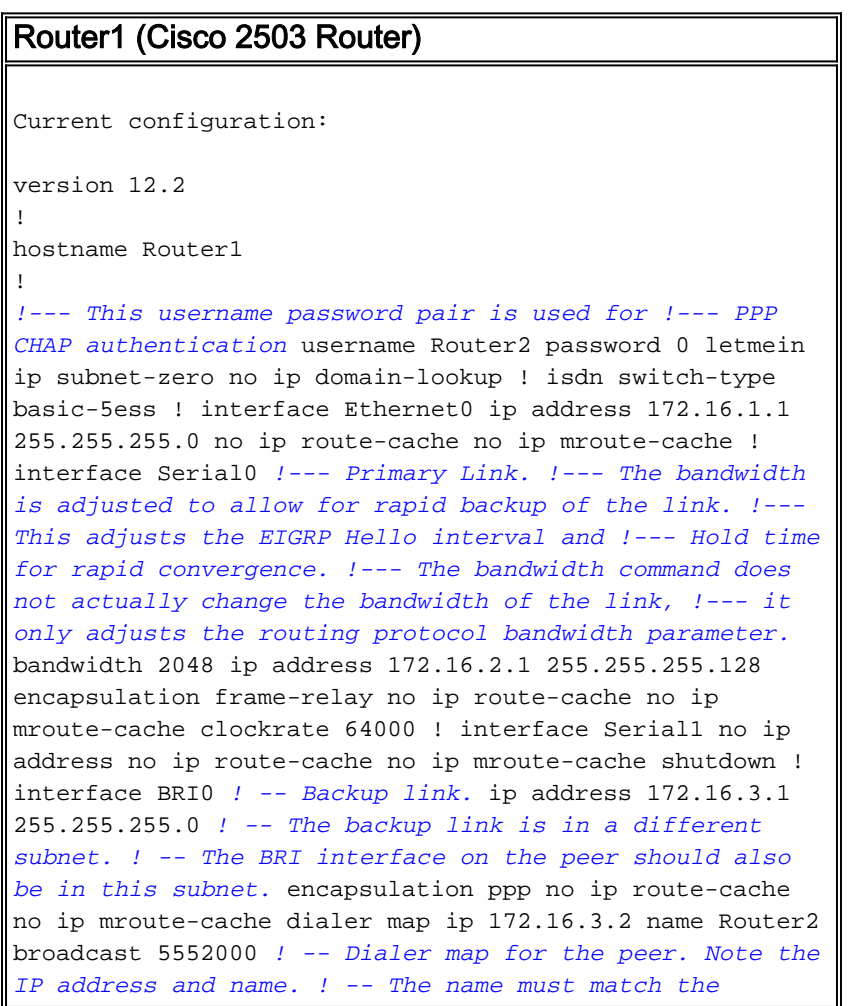

*authenticated username of the peer.* dialer loadthreshold 5 either dialer-group 1 *! -- Apply interesting traffic definition. ! -- Interesting traffic definition is defined in dialer-list 1.* isdn switch-type basic-5ess ppp authentication chap ppp multilink ! router eigrp 100 *!--- This example uses eigrp. !--- You can use any routing protocol instead.* network 172.16.0.0 autosummary no eigrp log-neighbor-changes ! ip classless ip route 172.16.4.0 255.255.255.0 172.16.3.2 200 *!--- The floating static route is defined. !--- Note the administrative distance of the route is 200. !--- Hence it is only used when all other routes for 172.16.4.0/24 !--- are lost. Note that the next hop for the floating static route !--- matches the dialer map ip. If the nexthop is not the same as !--- in the dialer map then the router will no dial.* ! access-list 100 deny eigrp any any access-list 100 permit ip any any *!--- EIGRP routing packets are denied in the dialer-list. !--- This prevents eigrp packets from keeping the link up. !--- Adjust the interesting traffic depending on your traffic definitions.* ! dialer-list 1 protocol ip list 100 *!--- Interesting traffic defintion. Use access-list 100. !--- The interesting traffic is applied to BRI interface !-- using dialer-group 1.* ! line con 0 line aux 0 transport input all line vty 0 4 login ! end

Per il router1 è stato configurato un percorso statico mobile. Al percorso statico mobile viene assegnata una distanza amministrativa di 200. Un percorso per la stessa subnet verrà inoltre individuato tramite il collegamento frame relay tramite il protocollo EIGRP (Enhanced Interior Gateway Routing Protocol), che sottolinea la natura aggiuntiva o ridondante del percorso mobile. La route individuata EIGRP verrà installata nella tabella di routing a causa della sua distanza amministrativa inferiore 90, rispetto a quella della route statica 200. In caso di errore del collegamento Frame Relay, la route EIGRP scompare dalla tabella di routing e viene installata la route statica mobile. Tutto il traffico interessante da inviare attraverso la connessione ISDN fa salire la linea. Quando la connettività viene ripristinata tramite frame relay, il percorso viene nuovamente appreso tramite EIGRP. Questo percorso sostituisce ancora una volta il percorso statico e il traffico diretto sul circuito frame relay.

Il traffico del protocollo di routing è contrassegnato come non interessante nell'elenco dei dialer in modo che non causi la connessione o il mantenimento della connessione della linea ISDN. Tuttavia, quando il collegamento è attivo, i pacchetti EIGRP possono attraversare il collegamento e i due router possono scambiarsi le informazioni di routing. La parola chiave broadcast è stata inclusa nell'istruzione dialer map per consentire il passaggio del traffico del protocollo di routing sul collegamento ISDN. Se non si desidera che EIGRP scambi informazioni di routing anche se il collegamento ISDN è attivo, non includere la parola chiave broadcast nell'istruzione della mappa del dialer.

Il comando dialer load-threshold imposta un carico che attiverà una chiamata simultanea sul secondo canale B. Il protocollo PPP (Multilink Point-to-Point Protocol) è stato configurato (ppp multilink) in modo che entrambi i canali ISDN B possano essere uniti in un'unica interfaccia di accesso virtuale per la larghezza di banda aggregata.

Nella configurazione corrente, solo il router1 è configurato per effettuare una chiamata. Router2 riceve chiamate dal router1. Se si desidera che entrambi i lati visualizzino il collegamento, aggiungere i comandi dialer map e dialer load-threshold alla configurazione del router2.

Router2 (Cisco 2503 Router)

```
Current configuration:
version 12.2
!
!
hostname Router2
!
username Router1 password 0 letmein
ip subnet-zero
no ip domain-lookup
!
isdn switch-type basic-5ess
!
!
interface Ethernet0
 ip address 172.16.4.1 255.255.255.0
!
interface Serial0
 bandwidth 2048
  ip address 172.16.2.2 255.255.255.128
 encapsulation frame-relay
 clockrate 64000
!
interface Serial1
 no ip address
 shutdown
 clockrate 64000
!
interface BRI0
 ip address 172.16.3.2 255.255.255.0
! -- IP address of backup interface. ! -- This router
accepts the call. Note the IP address matches both the !
-- dialer map floating static router nexthop on the
peer. encapsulation ppp dialer-group 1 isdn switch-type
basic-5ess ppp authentication chap ppp multilink !---
The missing dialer map command disables !--- this router
from making the call. ! router eigrp 100 network
172.16.0.0 auto-summary no eigrp log-neighbor-changes !
ip classless ip route 172.16.1.0 255.255.255.0
172.16.3.1 200 ! access-list 100 deny eigrp any any
access-list 100 permit ip any any dialer-list 1 protocol
ip list 100 ! ! line con 0 line aux 0 line vty 0 4 ! end
```
### <span id="page-4-0"></span>**Verifica**

Le informazioni contenute in questa sezione permettono di verificare che la configurazione funzioni correttamente.

### <span id="page-4-1"></span>Modifiche alla tabella di routing

Nota: alcuni comandi show sono supportati dallo strumento Output Interpreter, che consente di visualizzare un'analisi dell'output del comando show;

Osservare le tabelle di routing seguenti dal router1. Si noti che la route statica mobile ha sostituito la route individuata dal protocollo EIGRP, dopo che il router2 è diventato irraggiungibile sul collegamento Frame Relay.

Di seguito è riportata la tabella di routing di Router1, quando il collegamento Frame Relay è attivo.

```
Router1#show ip route
     Codes: C - connected, S - static, I - IGRP, R - RIP, M - mobile, B - BGP
             D - EIGRP, EX - EIGRP external, O - OSPF, IA - OSPF inter area
             N1 - OSPF NSSA external type 1, N2 - OSPF NSSA external type 2
             E1 - OSPF external type 1, E2 - OSPF external type 2, E - EGP
             i - IS-IS, L1 - IS-IS level-1, L2 - IS-IS level-2, ia - IS-IS
             inter area
             * - candidate default, U - per-user static route, o - ODR
             P - periodic downloaded static route
     Gateway of last resort is not set
      172.16.0.0/16 is variably subnetted, 4 subnets, 2 masks
       [D 172.16.4.0/2490/1787392] via 172.16.2.2, 00:06:56, Serial0
      !--- EIGRP learned route over Frame Relay link C 172.16.1.0/24 is directly connected,
Ethernet0 C 172.16.2.0/25 is directly connected, Serial0 C 172.16.3.0/24 is directly connected,
BRI0 Router1#
```
Quando la connettività sul collegamento frame relay viene persa, il router1 installa il percorso statico mobile nella relativa tabella di routing, come mostrato di seguito.

```
Router1#show ip route
     Codes: C - connected, S - static, I - IGRP, R - RIP, M - mobile, B - BGP
       D - EIGRP, EX - EIGRP external, O - OSPF, IA - OSPF inter area
       N1 - OSPF NSSA external type 1, N2 - OSPF NSSA external type 2
       E1 - OSPF external type 1, E2 - OSPF external type 2, E - EGP
       i - IS-IS, L1 - IS-IS level-1, L2 - IS-IS level-2, ia - IS-IS inter area
        * - candidate default, U - per-user static route, o - ODR
        P - periodic downloaded static route
      Gateway of last resort is not set
      172.16.0.0/16 is variably subnetted, 4 subnets, 2 masks
      S 172.16.4.0/24 [200/0] via 172.16.3.2
      !--- Floating static route. Administrative distance is 200 C 172.16.1.0/24 is directly
connected, Ethernet0 C 172.16.2.0/25 is directly connected, Serial0 C 172.16.3.0/24 is directly
connected, BRI0 Router1#
```
Qualsiasi traffico interessante diretto alla rete 172.16.4.0/24 ora attiva la connessione ISDN. Ad esempio, dal router1, un ping su 172.16.4.1 richiama il collegamento ISDN come mostrato di seguito.

Nota: se si rende interessante il protocollo di routing, il traffico periodico apre automaticamente il collegamento. Il lato negativo di questo è che il collegamento rimarrà attivo a tempo indeterminato, con la possibilità di un costo elevato.

```
Router1#ping 172.16.4.1
Type escape sequence to abort.
Sending 5, 100-byte ICMP Echos to 172.16.4.1, timeout is 2 seconds:
.!!!!
Success rate is 80 percent (4/5), round-trip min/avg/max = 36/36/36 ms
Router1#
3d22h: %LINK-3-UPDOWN: Interface BRI0:1, changed state to up
3d22h: %LINK-3-UPDOWN: Interface Virtual-Access1, changed state to up
3d22h: %LINEPROTO-5-UPDOWN: Line protocol on Interface BRI0:1,
changed state to up
3d22h: %LINEPROTO-5-UPDOWN: Line protocol on Interface Virtual-Access1,
```
changed state to up 3d22h: %ISDN-6-CONNECT: Interface **BRI0:1 is now connected to 5552000 Router2** Router1#

Poiché la linea ISDN è attiva, EIGRP inizia a scambiare le informazioni di routing sulla connessione ISDN. In questo modo, il router1 installa il percorso EIGRP nella relativa tabella di routing e punta all'hop successivo 172.16.3.2.

```
Router1#show ip route
Codes: C - connected, S - static, I - IGRP, R - RIP, M - mobile, B - BGP
       D - EIGRP, EX - EIGRP external, O - OSPF, IA - OSPF inter area
       N1 - OSPF NSSA external type 1, N2 - OSPF NSSA external type 2
       E1 - OSPF external type 1, E2 - OSPF external type 2, E - EGP
        i - IS-IS, L1 - IS-IS level-1, L2 - IS-IS level-2, ia - IS-IS inter area
        * - candidate default, U - per-user static route, o - ODR
        P - periodic downloaded static route
```
Gateway of last resort is not set

```
172.16.0.0/16 is variably subnetted, 5 subnets, 3 masks
D 172.16.4.0/24 [90/40537600] via 172.16.3.2, 00:00:17, BRI0
!--- EIGRP route learnt over the ISDN link C 172.16.3.2/32 is directly connected, BRI0 C
172.16.1.0/24 is directly connected, Ethernet0 C 172.16.2.0/25 is directly connected, Serial0 C
172.16.3.0/24 is directly connected, BRI0 Router1#
```
Il traffico interessante è quello che inizierà la chiamata ISDN ed è definito dal comando dialer-list. Nella configurazione sopra descritta, l'elenco degli accessi deve puntare al numero 100 che permette di usare tutti i pacchetti IP ad eccezione dei pacchetti EIGRP. Questo significa che tutti i pacchetti IP, ad eccezione dei pacchetti EIGRP, possono attivare la connessione ISDN. Una volta stabilita la connessione, tutto il traffico, incluso il traffico EIGRP, può passare attraverso il collegamento. Tuttavia, se per l'intera durata del timer di inattività del dialer non si rileva alcun traffico interessante attraverso il collegamento ISDN, il collegamento viene interrotto e non vengono scambiate route EIGRP. A questo punto, la route statica mobile verrà nuovamente installata nella tabella di routing del router1.

### <span id="page-6-0"></span>Risoluzione dei problemi

Per informazioni sulla risoluzione dei problemi relativi alla route statica mobile, consultare il documento relativo alla configurazione e alla risoluzione dei problemi di backup DDR. Questo documento tratta i sintomi più comuni, come:

- Il collegamento Backup non viene composto quando il collegamento primario diventa inattivo.
- Il collegamento Backup effettua una connessione ma non si collega all'altro lato.
- Il collegamento di backup non viene disattivato al ripristino del collegamento primario.
- Il collegamento di backup non è stabile (ad esempio, lampeggia) quando l'interfaccia primaria è inattiva.

Per la risoluzione dei problemi specifici di Frame Relay, consultare il documento sulla [configurazione del backup di Frame Relay](//www.cisco.com/warp/customer/125/12.html#topic6)

I seguenti comandi possono essere utili per risolvere i problemi relativi al collegamento di backup.

- debug dialer events: consente di visualizzare l'attività di routing delle chiamate su richiesta.
- debug dialer packets</mark> Consente di visualizzare informazioni sul traffico interessanti per la connessione.

• **show ppp multilink**: consente di controllare lo stato di connessione multipla dopo l'esecuzione del backup.

Prima di provare uno dei comandi di debug sopra riportati, consultare le [informazioni importanti sui](//www.cisco.com/en/US/tech/tk801/tk379/technologies_tech_note09186a008017874c.shtml) [comandi di](//www.cisco.com/en/US/tech/tk801/tk379/technologies_tech_note09186a008017874c.shtml) debug.

#### <span id="page-7-0"></span>Output di debug

Il comando dialer list ha contrassegnato il traffico del protocollo di routing (EIGRP) come non interessante, in modo che non attivi il collegamento o lo mantenga attivo. Tuttavia, quando il collegamento è attivo, vengono scambiati gli aggiornamenti del routing. Il comando debug dialer packet può verificare se il traffico corretto può far apparire un collegamento. L'output è mostrato di seguito.

Router1#**debug dialer packets** Dial on demand packets debugging is on Router1# 3d22h: BR0 DDR: ip (s=172.16.3.1, d=224.0.0.10), 60 bytes, outgoing **uninteresting (list 100)** *!--- EIGRP packet* 3d22h: BR0 DDR: sending broadcast to ip 172.16.3.2 -- failed, **not connected** *!--- EIGRP packet does not bring up the link* 3d22h: BR0 DDR: ip (s=172.16.3.1, d=224.0.0.10), 60 bytes, **outgoing uninteresting (list 100)** *!--- EIGRP packet* 3d22h: BR0 DDR: sending broadcast to ip 172.16.3.2 -- failed, **not connected** *!--- EIGRP packet does not bring up the link* 3d22h: BR0 DDR: cdp, 273 bytes, outgoing uninteresting (no list matched)

Il traffico interessante (in questo caso gli echi del protocollo Internet Control Message Protocol (ICMP) reimposta il timer di inattività e mantiene il collegamento come indicato di seguito. Il traffico che non interessa viene passato ma non manterrà il collegamento attivo se il timer di inattività scade.

Router1#**ping 172.16.4.1** Type escape sequence to abort. Sending 5, 100-byte ICMP Echos to 172.16.4.1, timeout is 2 seconds: **!!!!!** Success rate is 100 percent (5/5), round-trip min/avg/max = 40/51/80 ms Router1# 3d22h: BR0 DDR: ip (s=172.16.3.1, d=172.16.4.1), 100 bytes, outgoing **interesting (list 100)** *!--- ICMP packet (ping)* 3d22h: BR0 DDR: ip (s=172.16.3.1, d=172.16.4.1), 100 bytes, outgoing **interesting (list 100)** *!--- ICMP packet (ping)* 3d22h: BR0 DDR: ip (s=172.16.3.1, d=172.16.4.1), 100 bytes, outgoing **interesting (list 100)** *!--- ICMP packet (ping)* 3d22h: BR0 DDR: ip (s=172.16.3.1, d=172.16.4.1), 100 bytes, outgoing **interesting (list 100)** *!--- ICMP packet (ping)* 3d22h: BR0 DDR: ip (s=172.16.3.1, d=172.16.4.1), 100 bytes, outgoing **interesting (list 100)** *!--- ICMP packet (ping)* 3d22h: BR0 DDR: ip (s=172.16.3.1, d=224.0.0.10), 60 bytes, outgoing **uninteresting (list 100)** *!--- EIGRP packet* 3d22h: BR0 DDR: sending broadcast to ip 172.16.3.2 3d22h: BR0 DDR: ip (s=172.16.3.1, d=224.0.0.10), 60 bytes, outgoing **uninteresting (list 100)** *!--- EIGRP packet* 3d22h: BR0 DDR: sending broadcast to ip 172.16.3.2

Anche se contrassegnati come non interessanti, i pacchetti EIGRP attraversano il collegamento ISDN, perché la connessione è già effettuata dall'interessante traffico ICMP.

### <span id="page-7-1"></span>Informazioni correlate

- [Configurazione e risoluzione dei problemi di backup DDR](//www.cisco.com/warp/customer/471/backup_cookbook.html#ts_float?referring_site=bodynav)
- <u>[Valutazione delle interfacce di backup, percorsi statici mobili e Dialer Watch per il backup](//www.cisco.com/warp/customer/123/backup-main.html?referring_site=bodynav)</u> [DDR](//www.cisco.com/warp/customer/123/backup-main.html?referring_site=bodynav)
- [Configurazione del backup Frame Relay](//www.cisco.com/warp/customer/125/12.html#topic6?referring_site=bodynav)
- [Configurazione di hub DDR legacy](//www.cisco.com/en/US/docs/ios/11_3/dial/configuration/guide/dchubddr.html?referring_site=bodynav)
- [Configurazione di DDR peer-to-peer con profili dialer](//www.cisco.com/en/US/docs/ios/11_3/dial/configuration/guide/dcdiprof.html?referring_site=bodynav)